# **BEAVERTON SCHOOL DISTRICT CONSIDERING CONSIDERING CONSIDERING CONTROL**

If you are a parent/guardian of a current BSD student, you can use [BSD's online registration system](https://parentvue.beaverton.k12.or.us/enrollment) to complete your annual Verification of Enrollment and make updates throughout the school year. Please refer to the [Verification web page](https://www.beaverton.k12.or.us/departments/information-technology/parentvue-studentvue/online-verification) on the district web site for an instructional video and parent guide. In addition, please contact the enrolling school if you need any assistance with your child's verification.

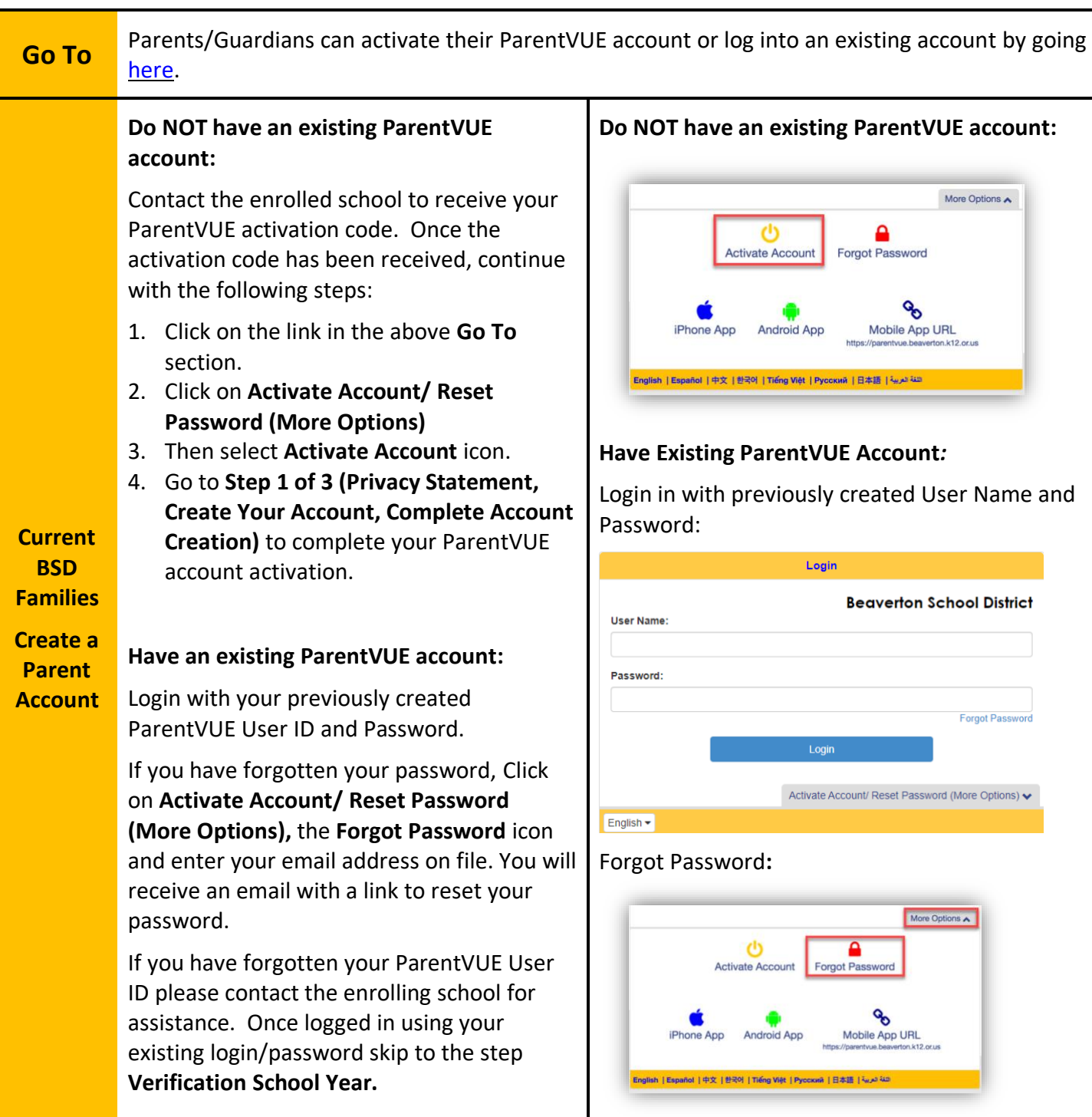

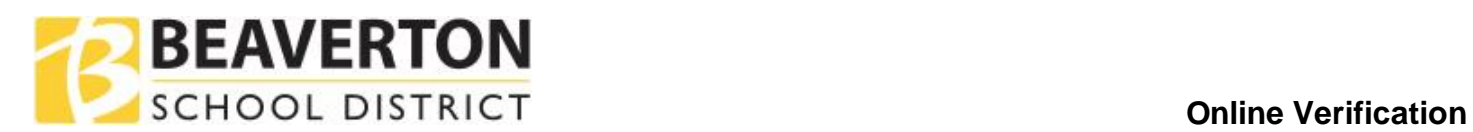

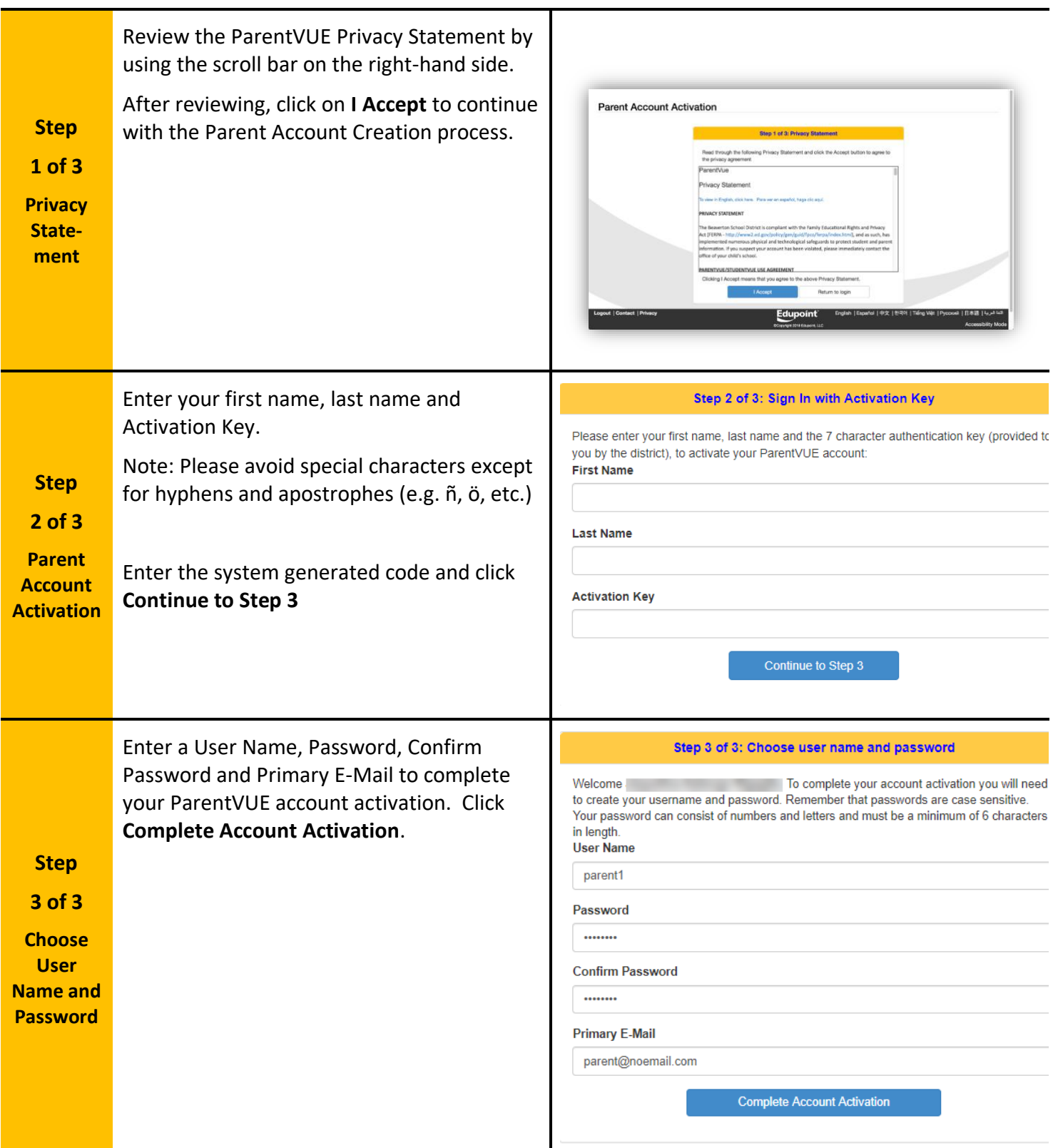

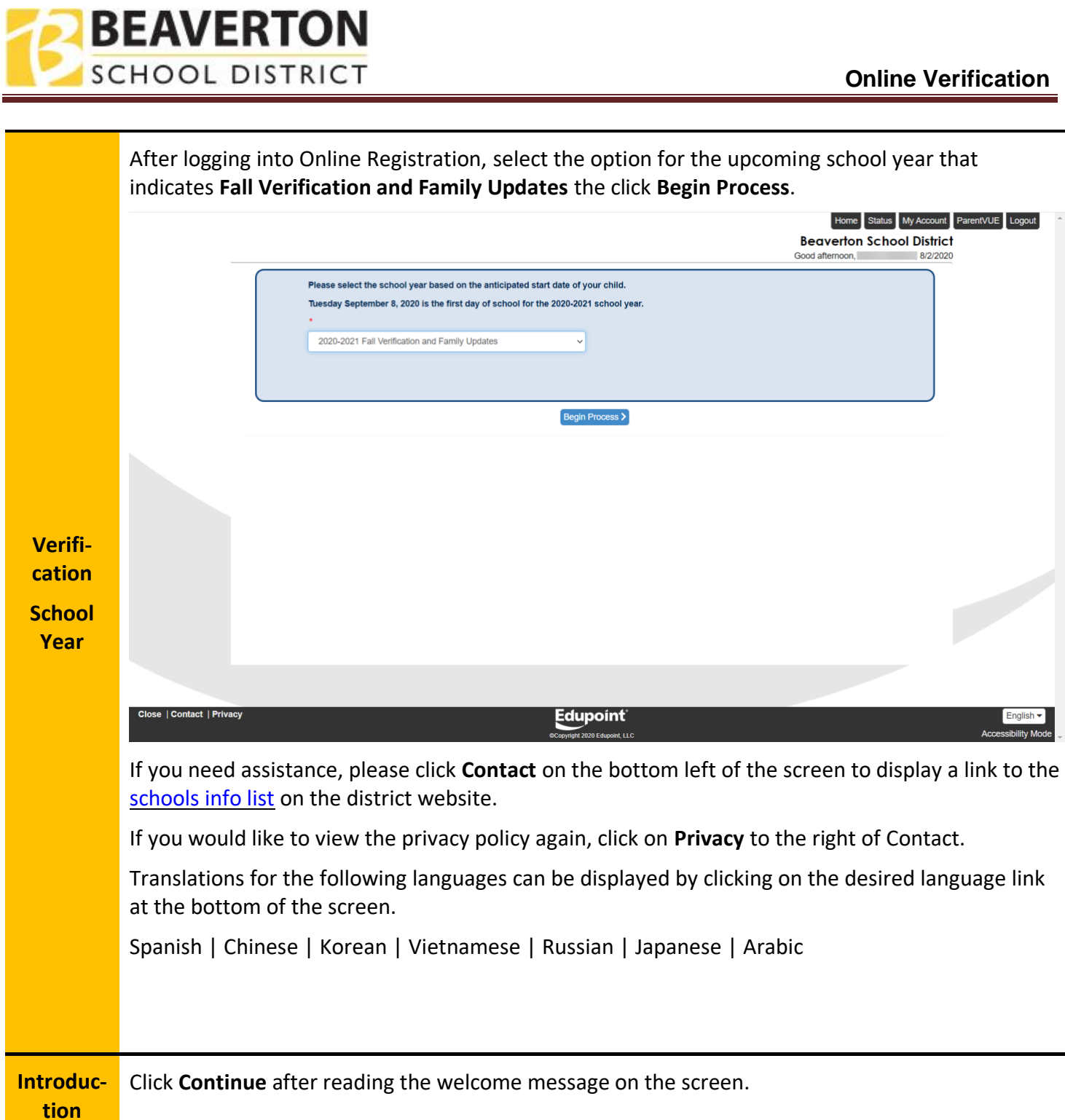

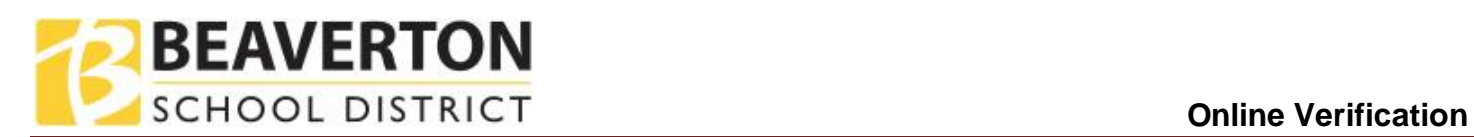

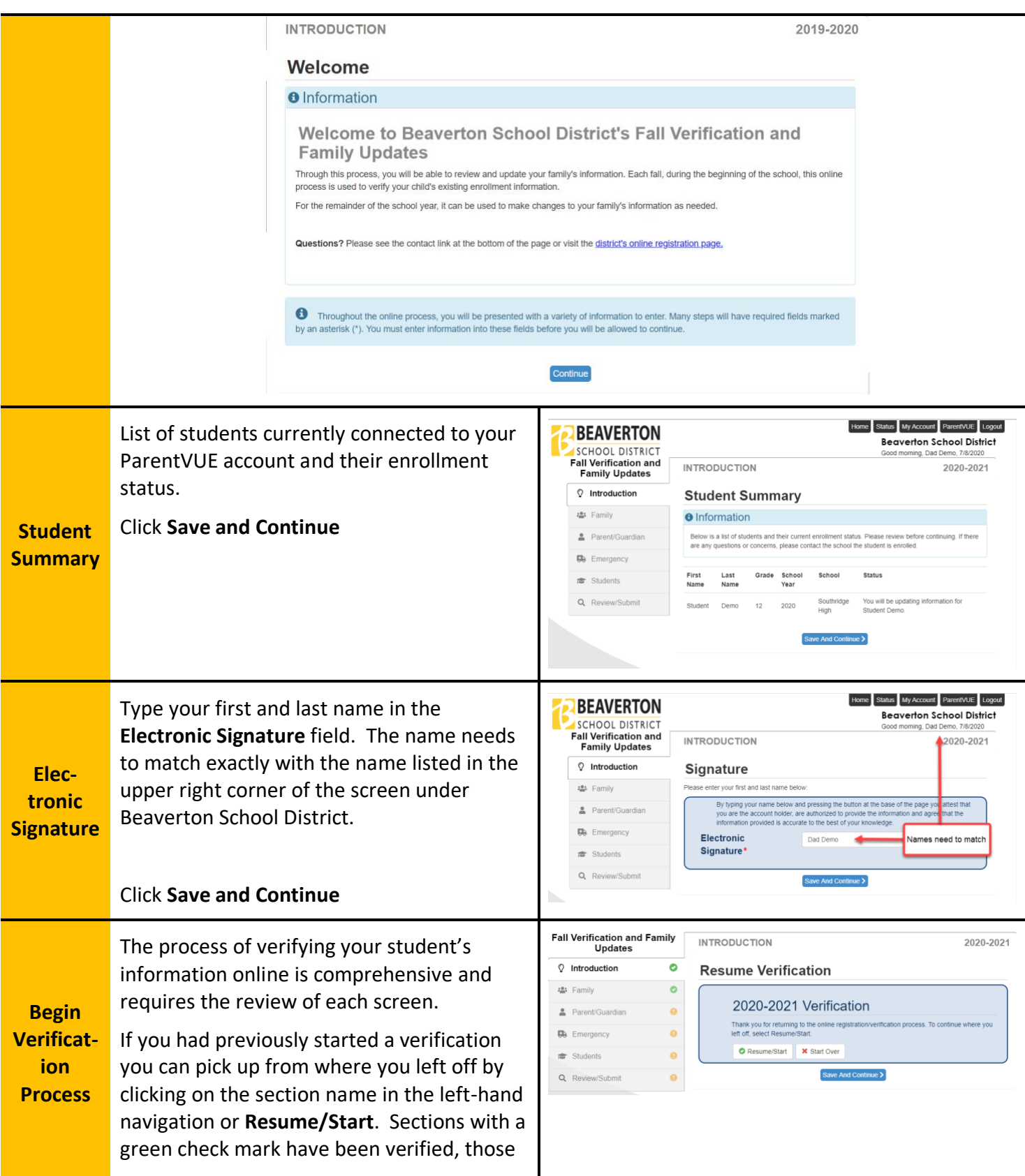

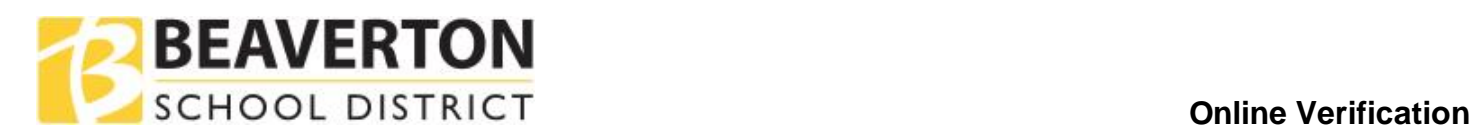

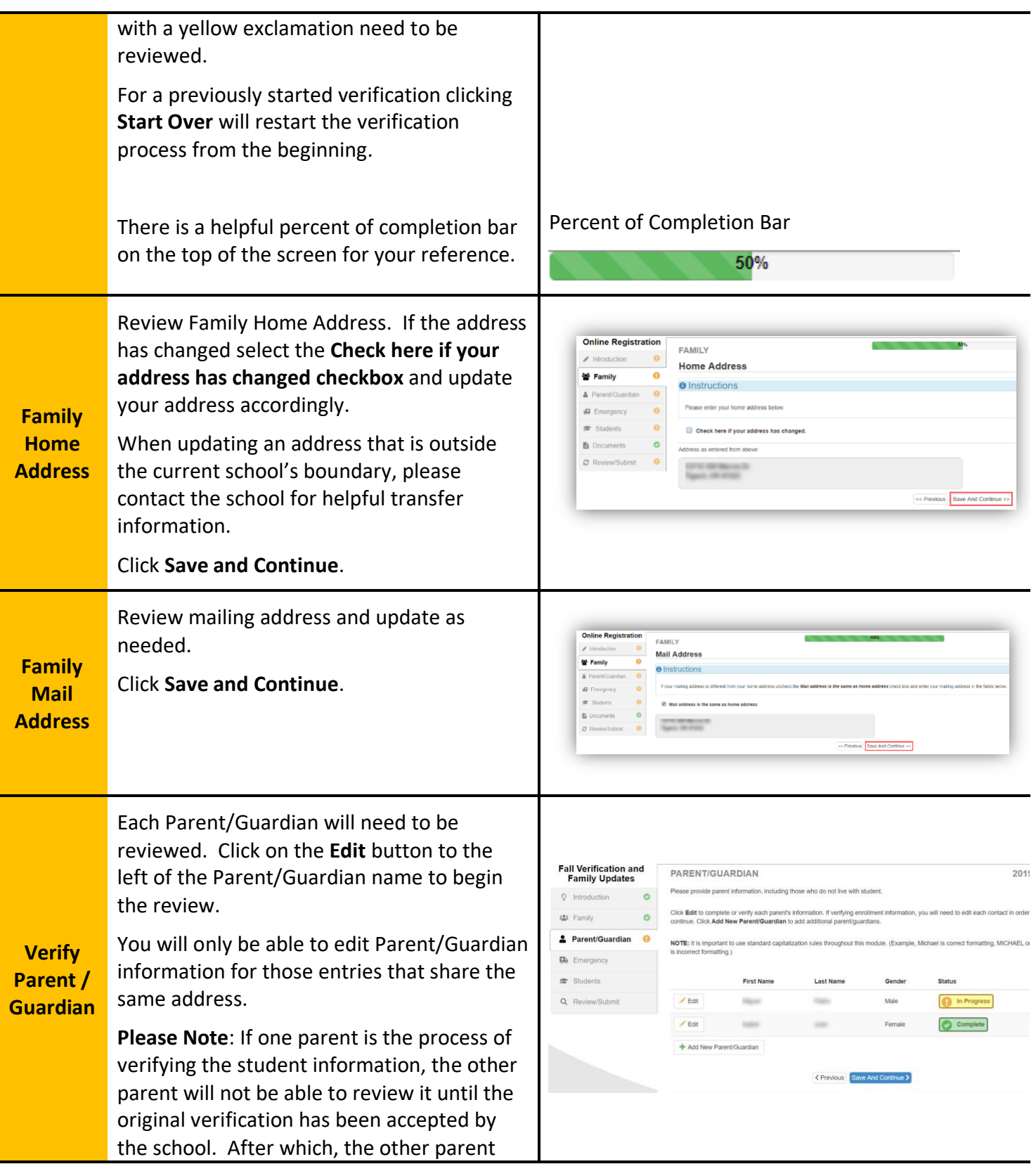

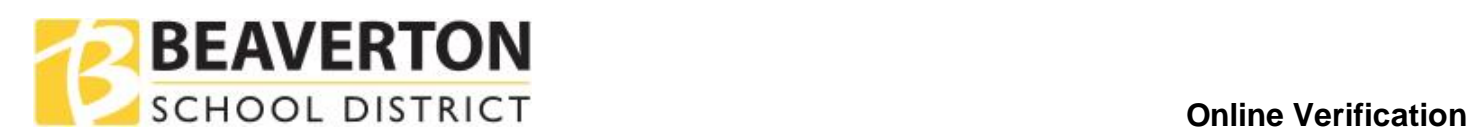

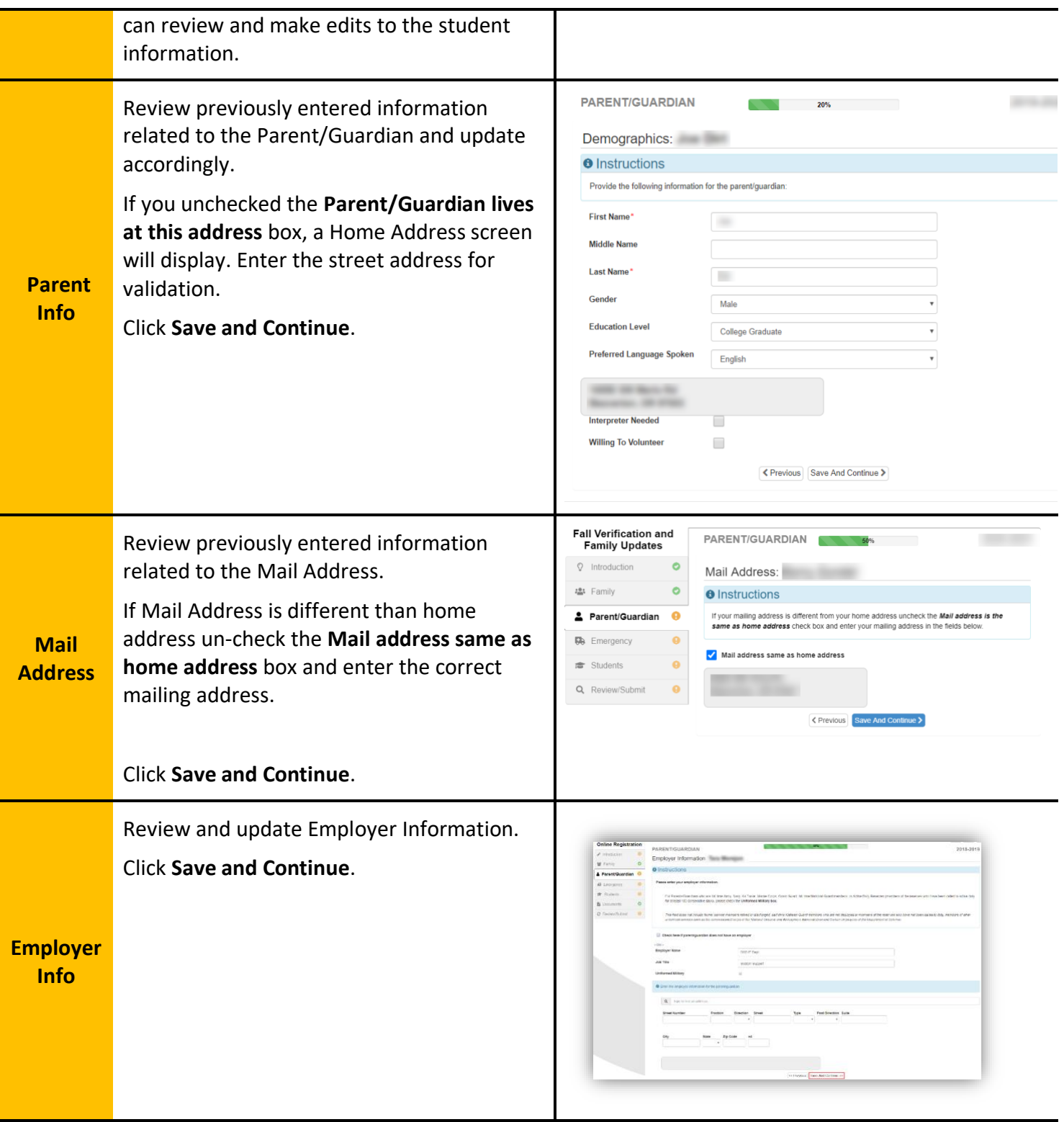

l.

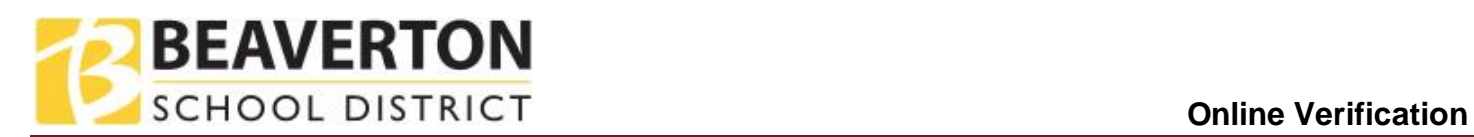

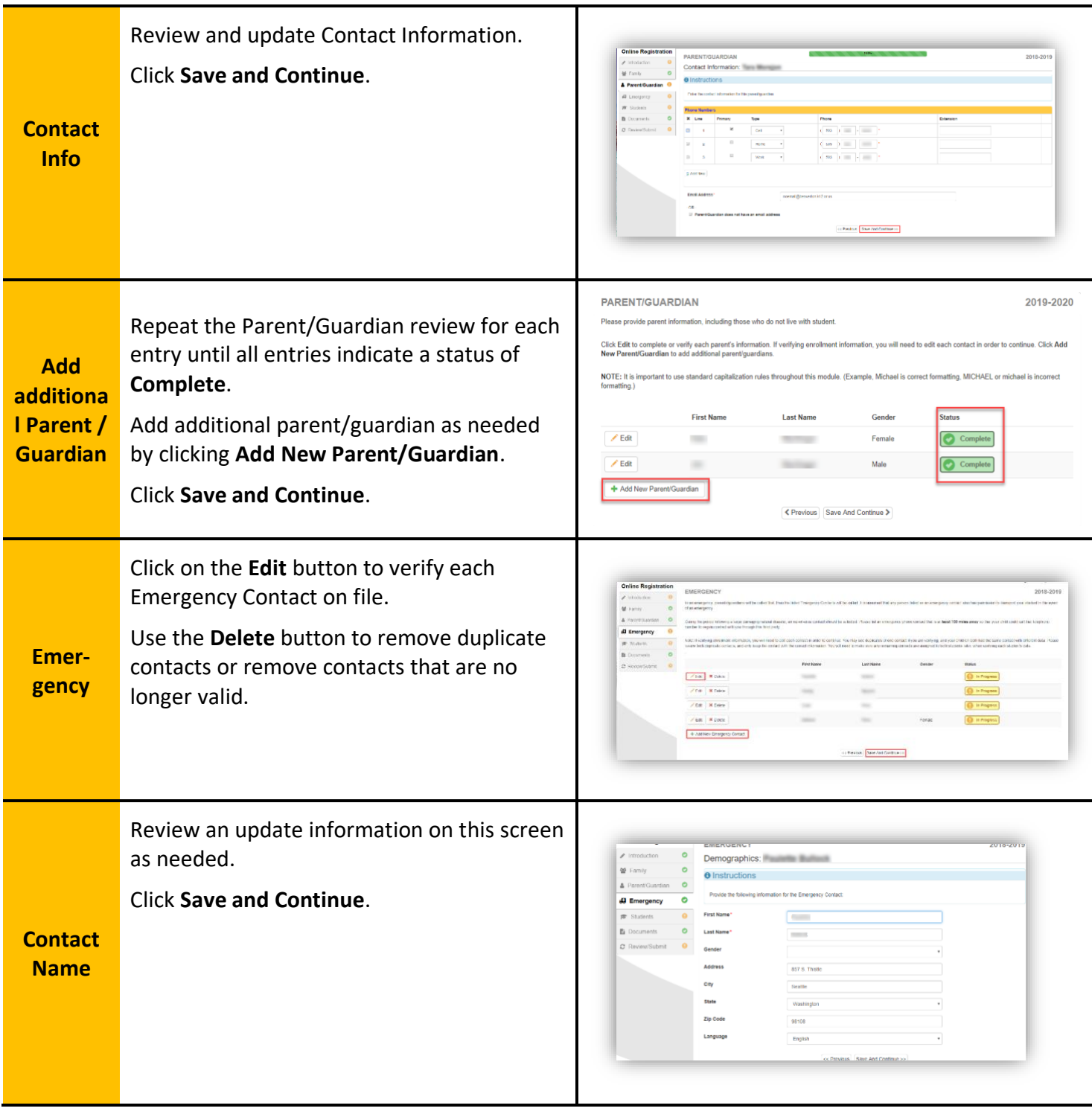

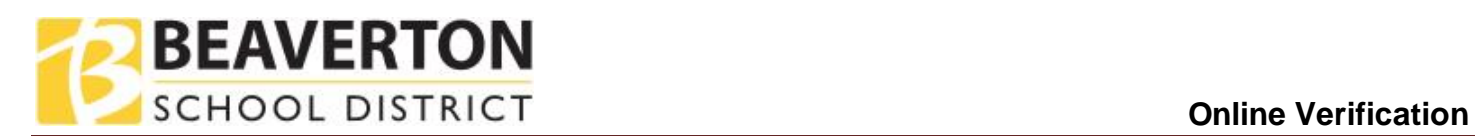

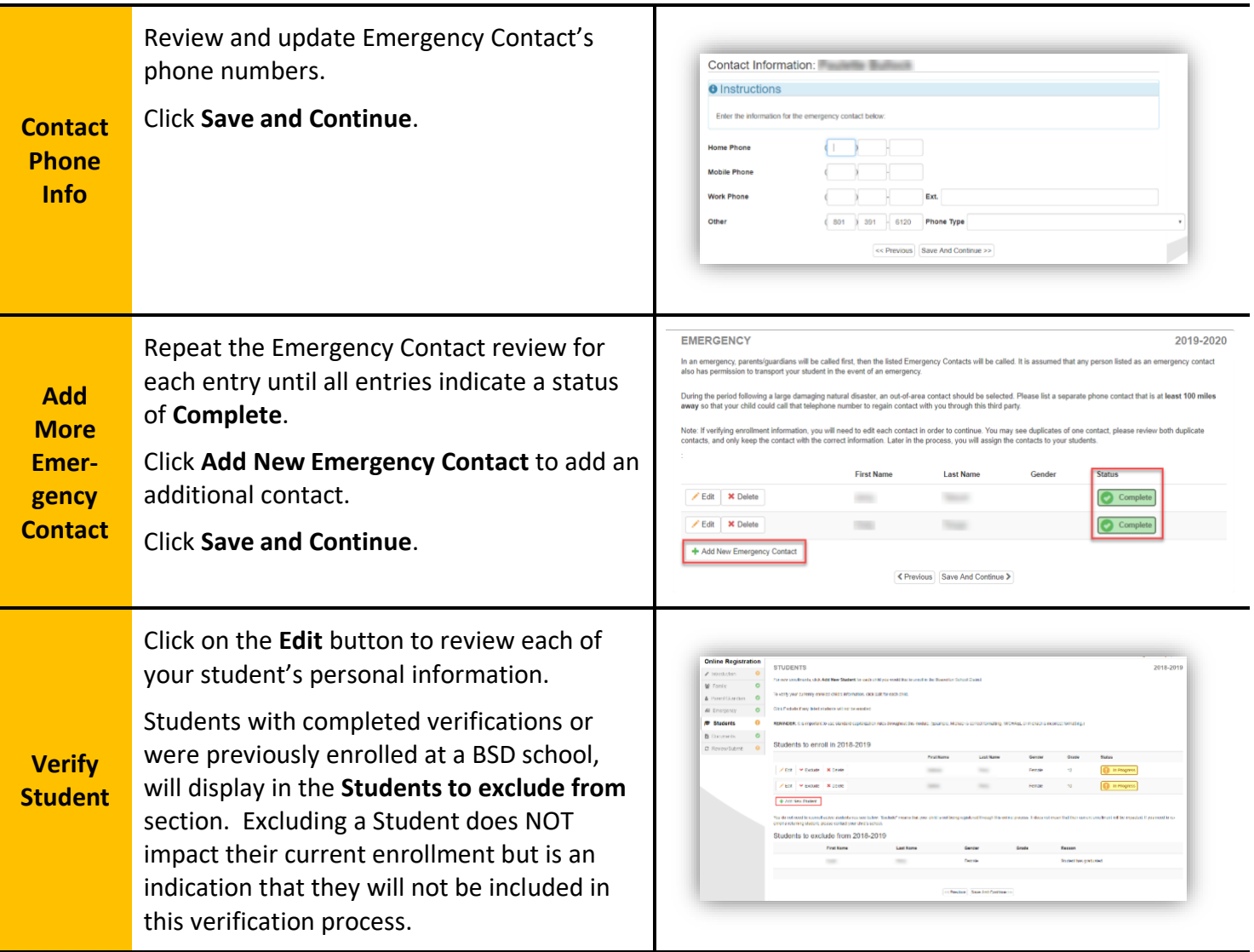

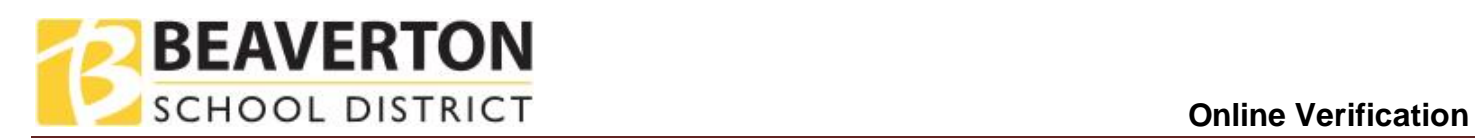

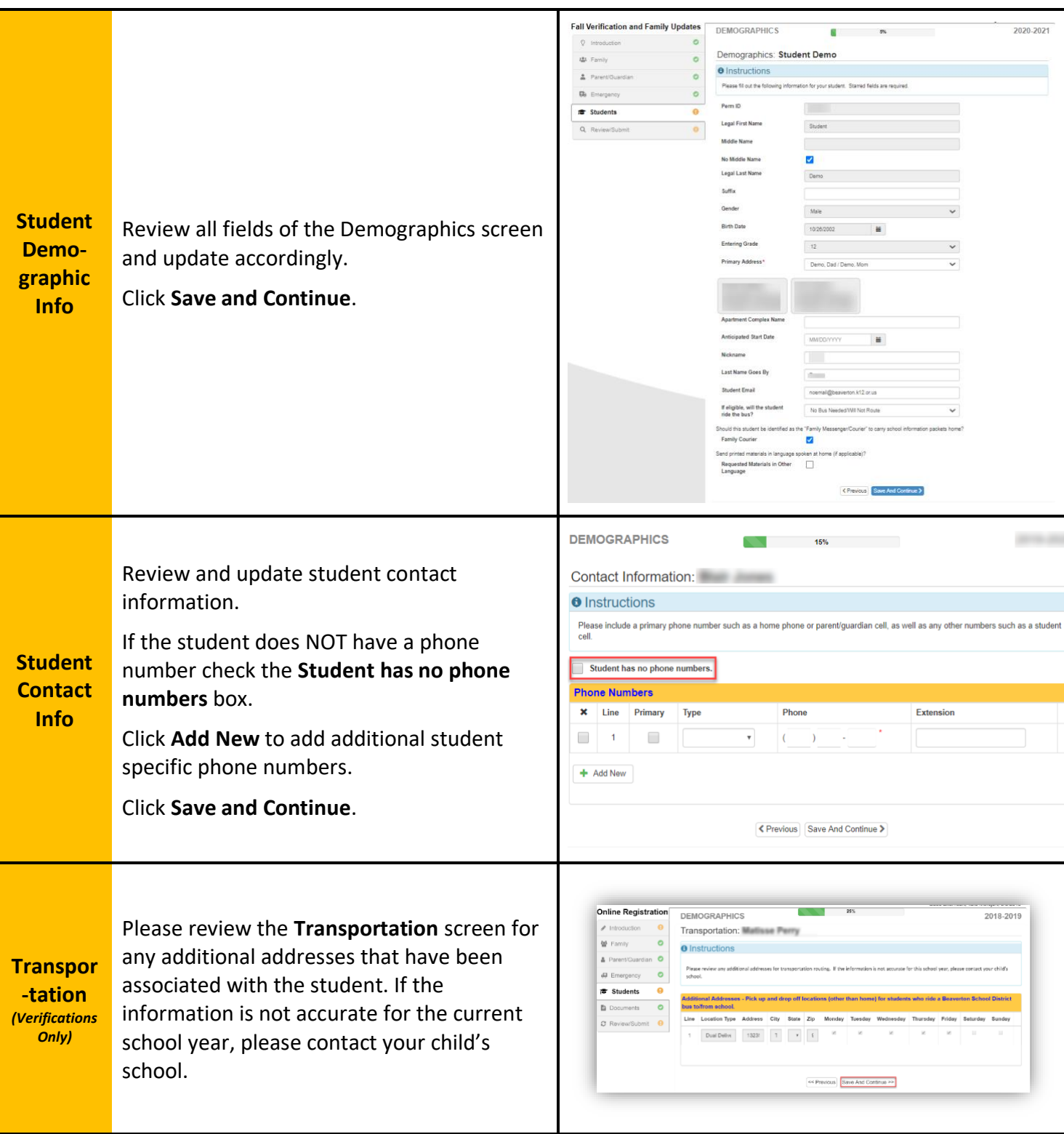

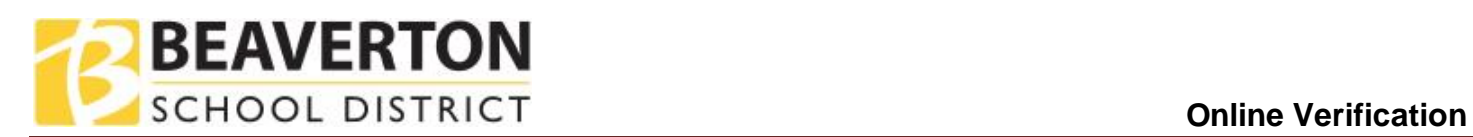

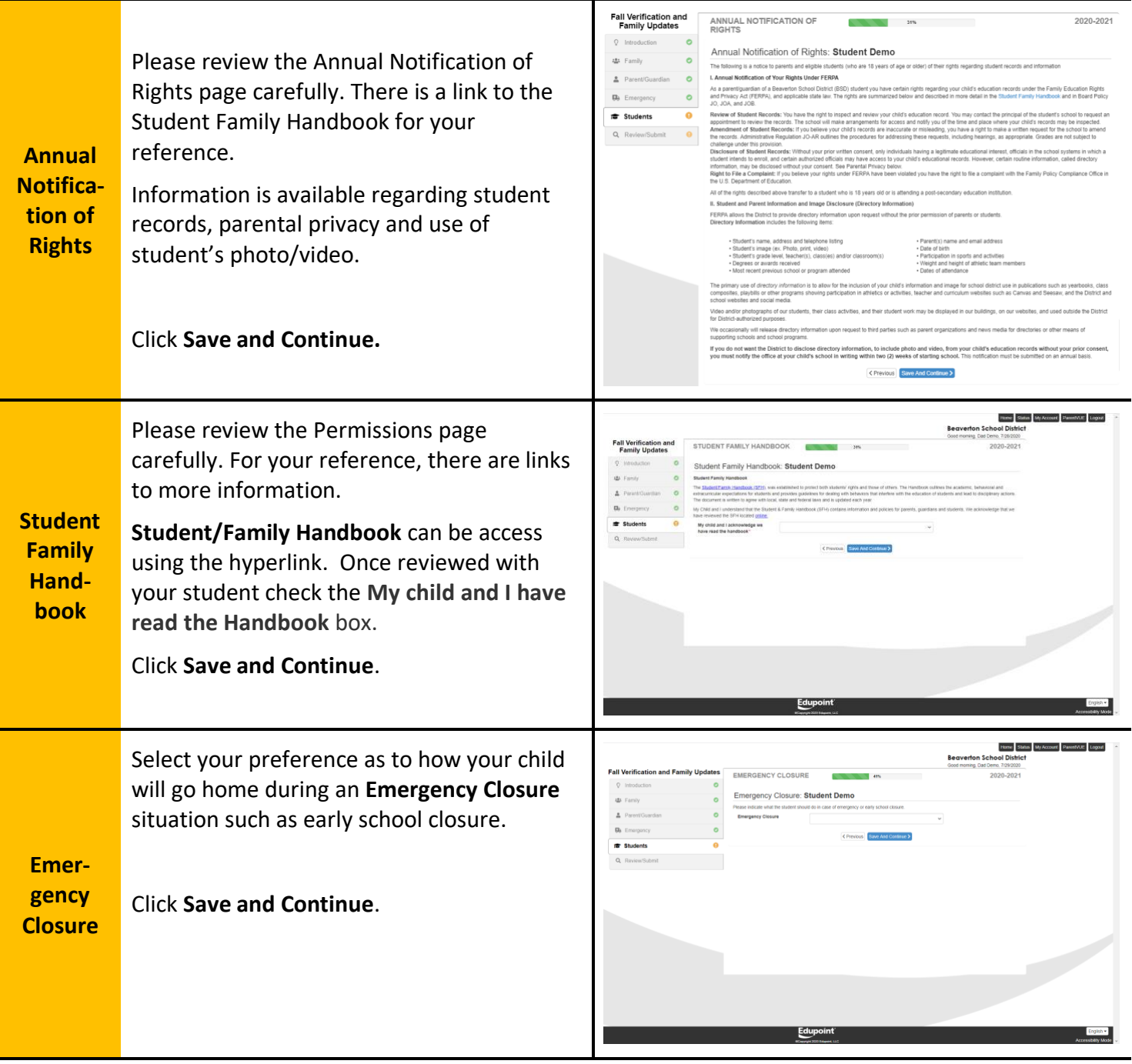

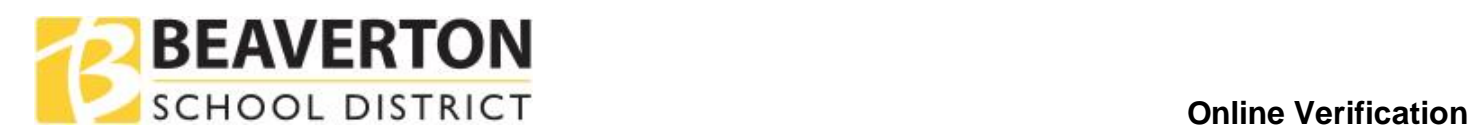

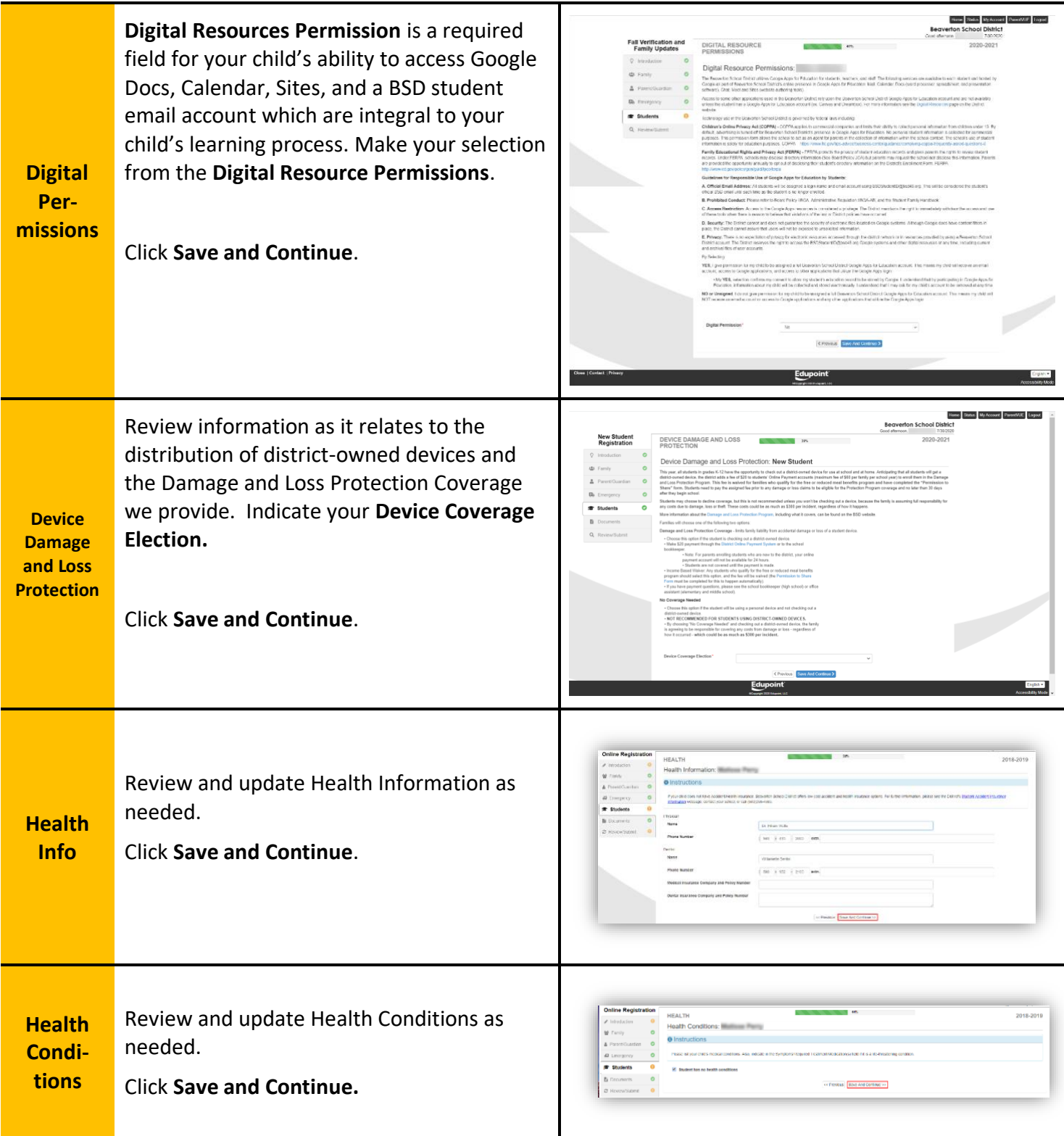

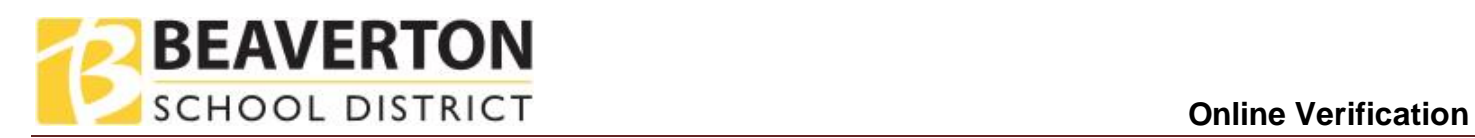

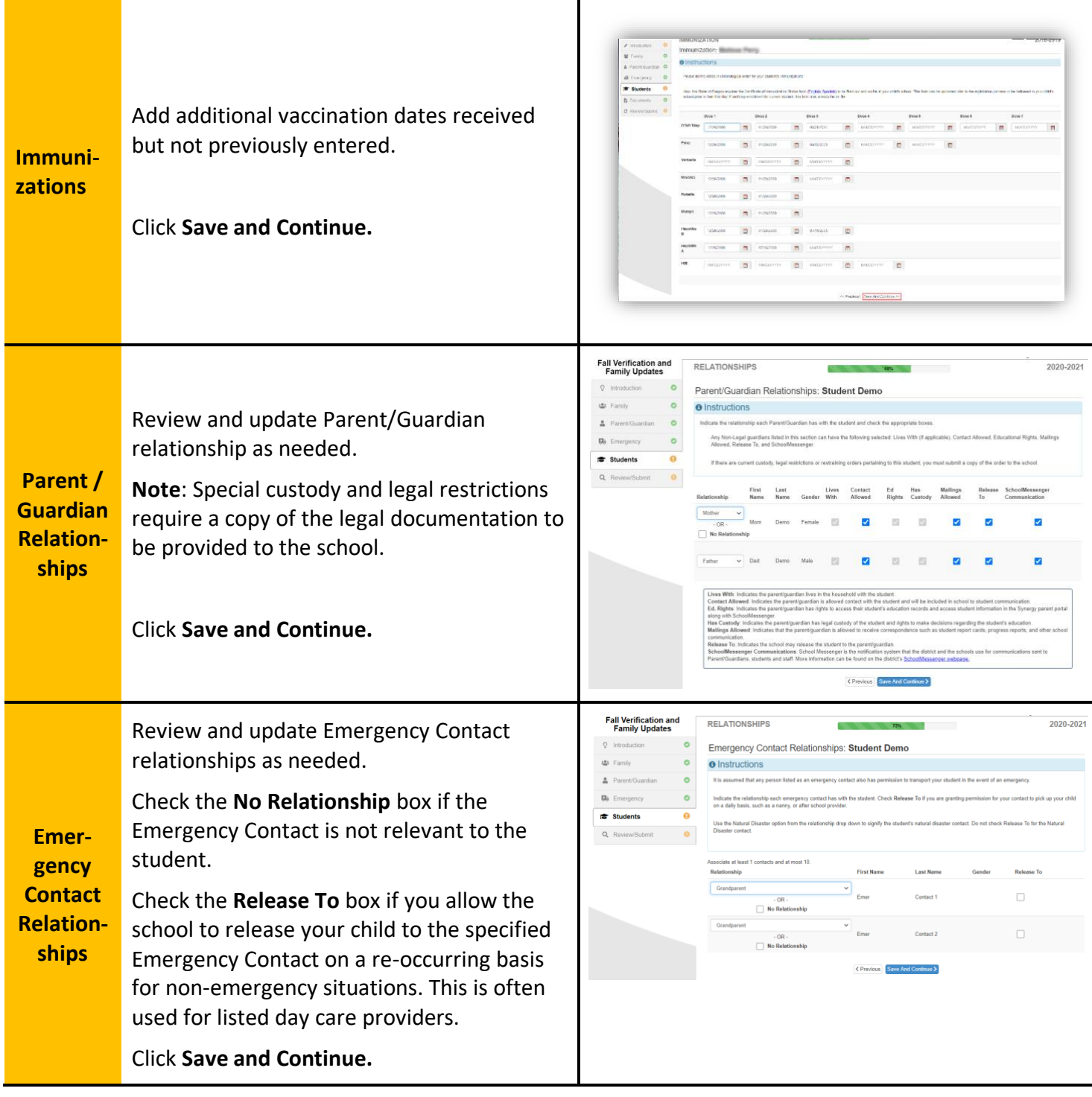

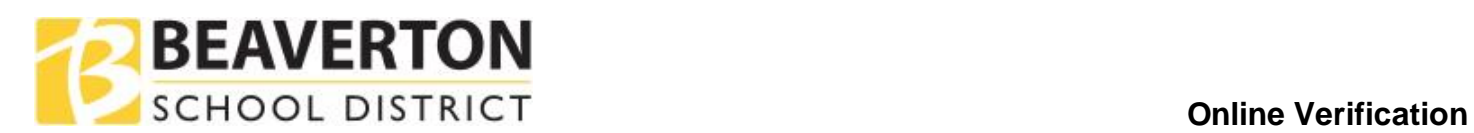

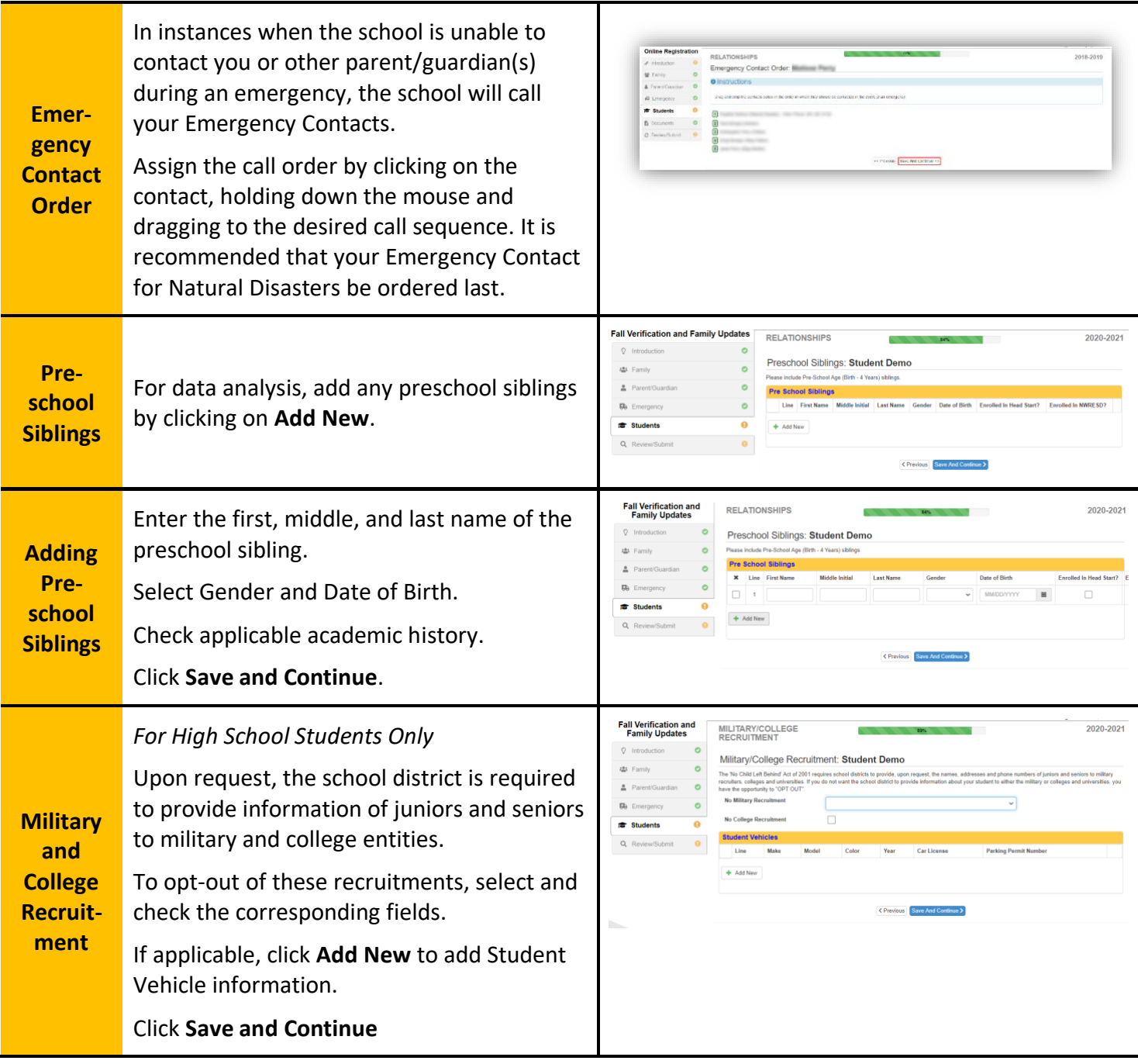

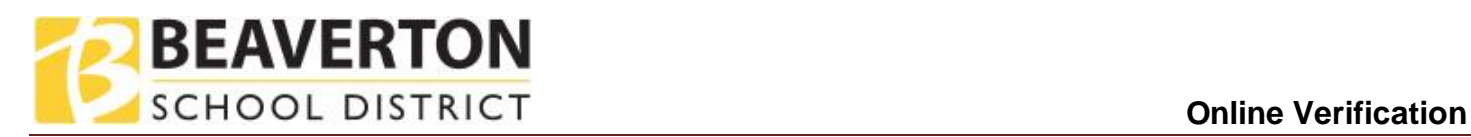

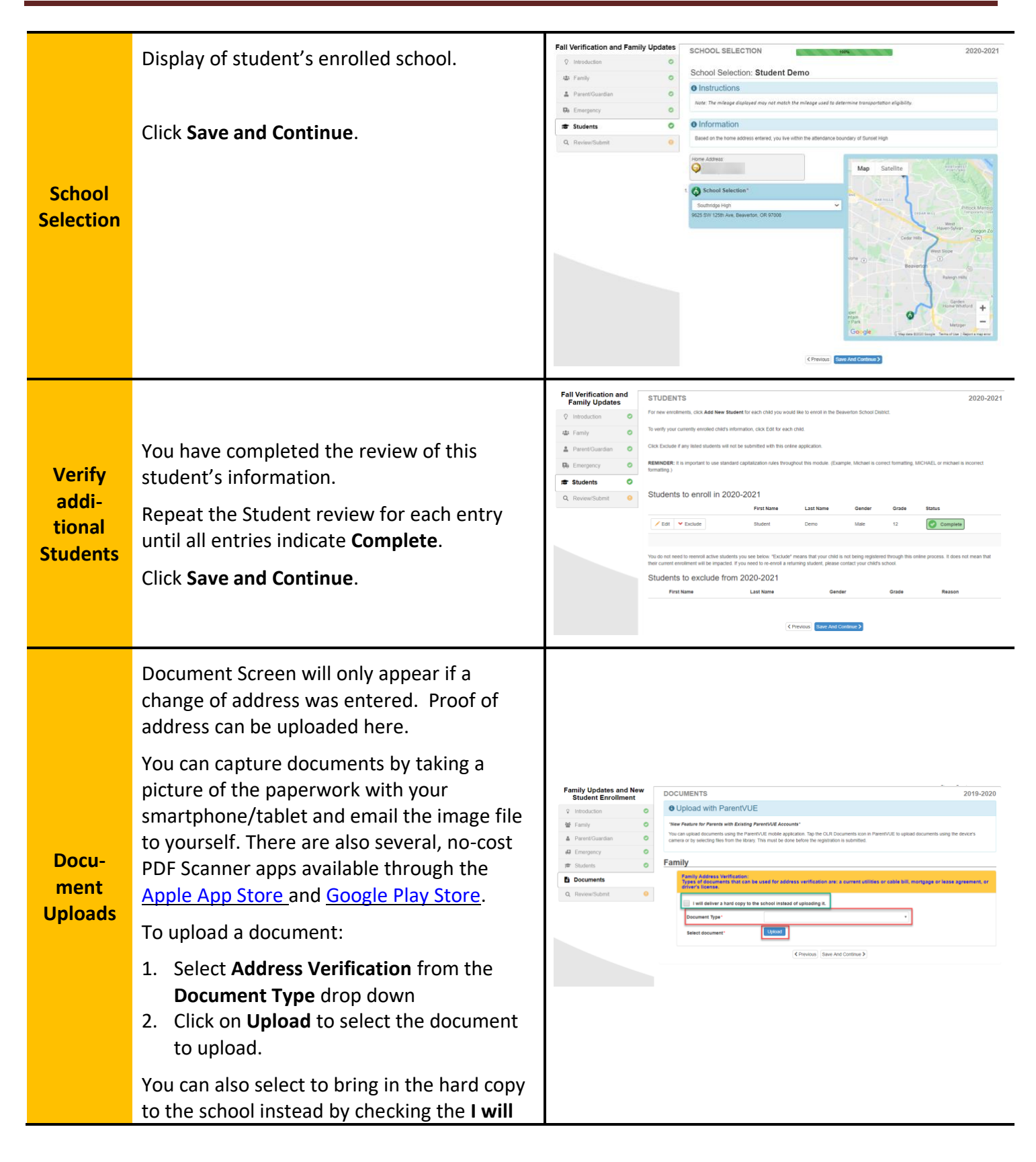

## **SCHOOL DISTRICT CONSIDERING CONSIDERING CONSIDERING CONTROLLY CONTROLLY AND ACCOUNT CONTROLLY CONTROLLY CONTROLLY AND ACCOUNT CONTROLLY AND ACCOUNT CONTROLLY AND ACCOUNT CONTROLLY AND ACCOUNT CONTROLLY AND ACCOUNT CONTR**

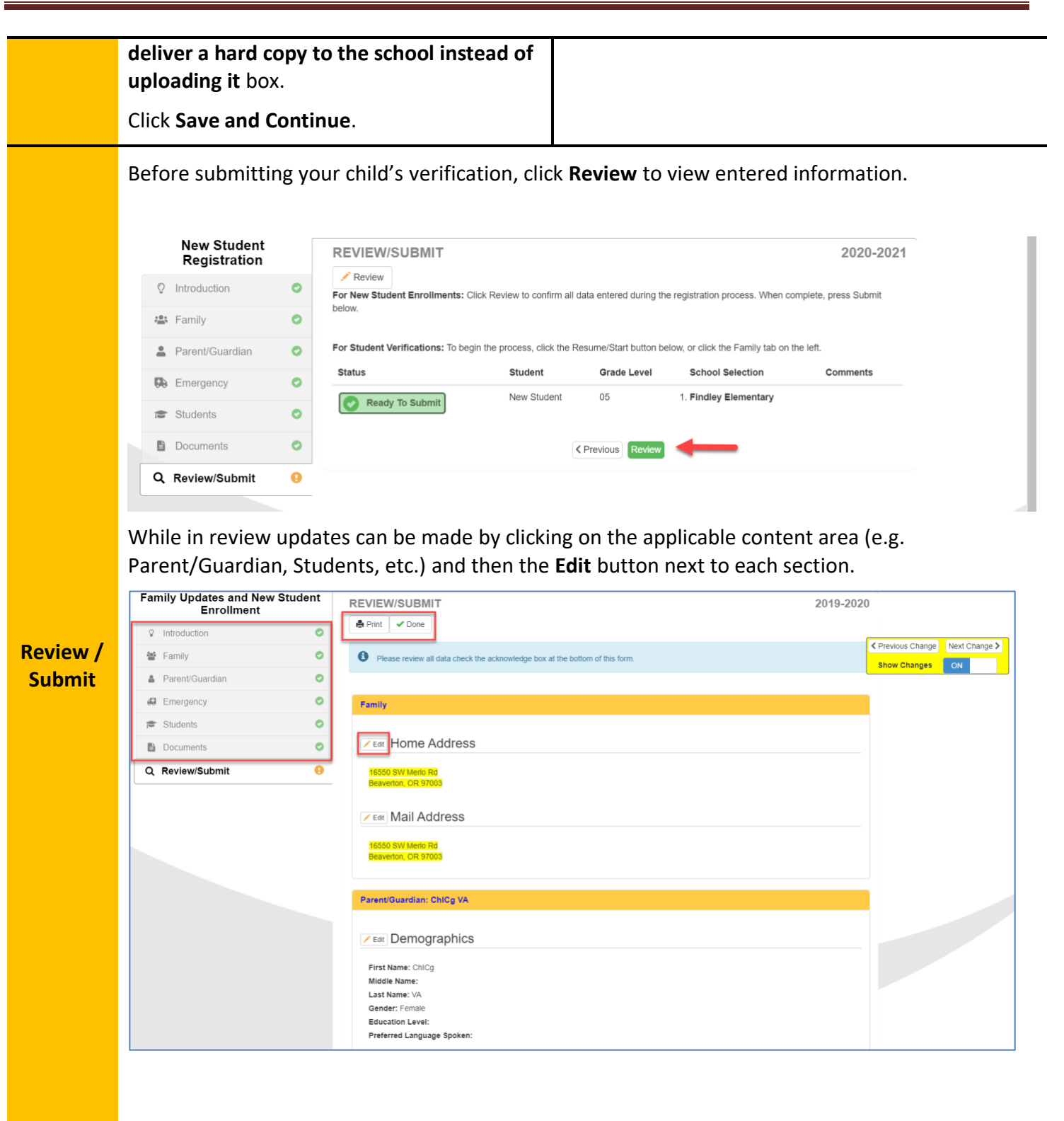

Printed Copy of Enrollment (example):

**BEAVERTON** 

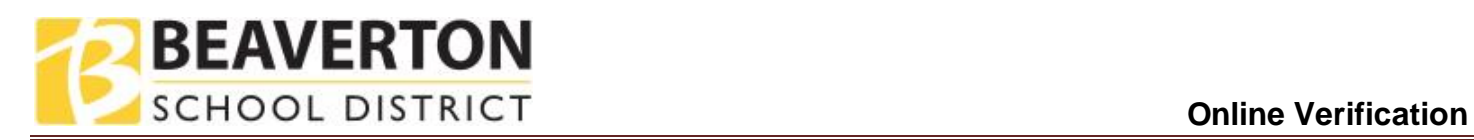

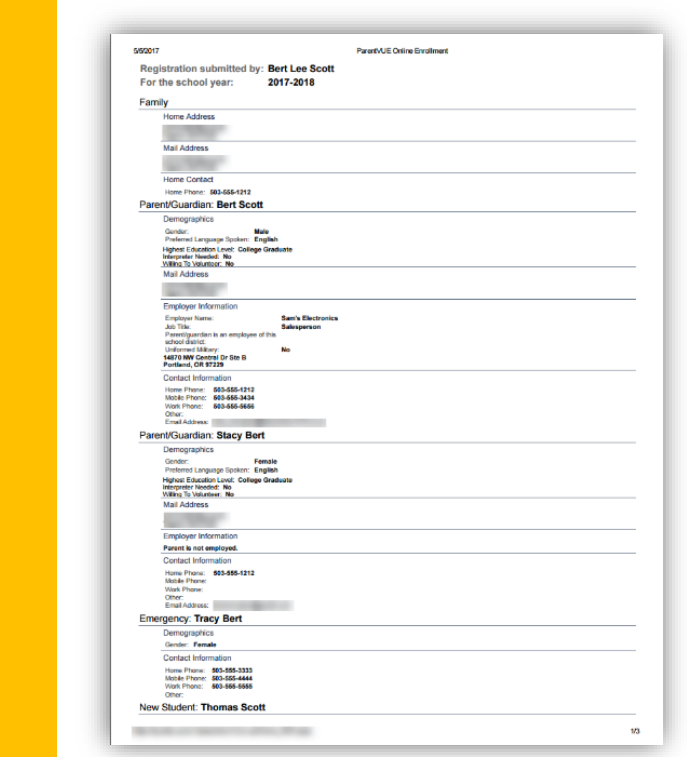

After you have completed your **Review** of the registration, check the **I have reviewed all registration data and verified that it is correct** box at the bottom of the review screen and click **Submit**.

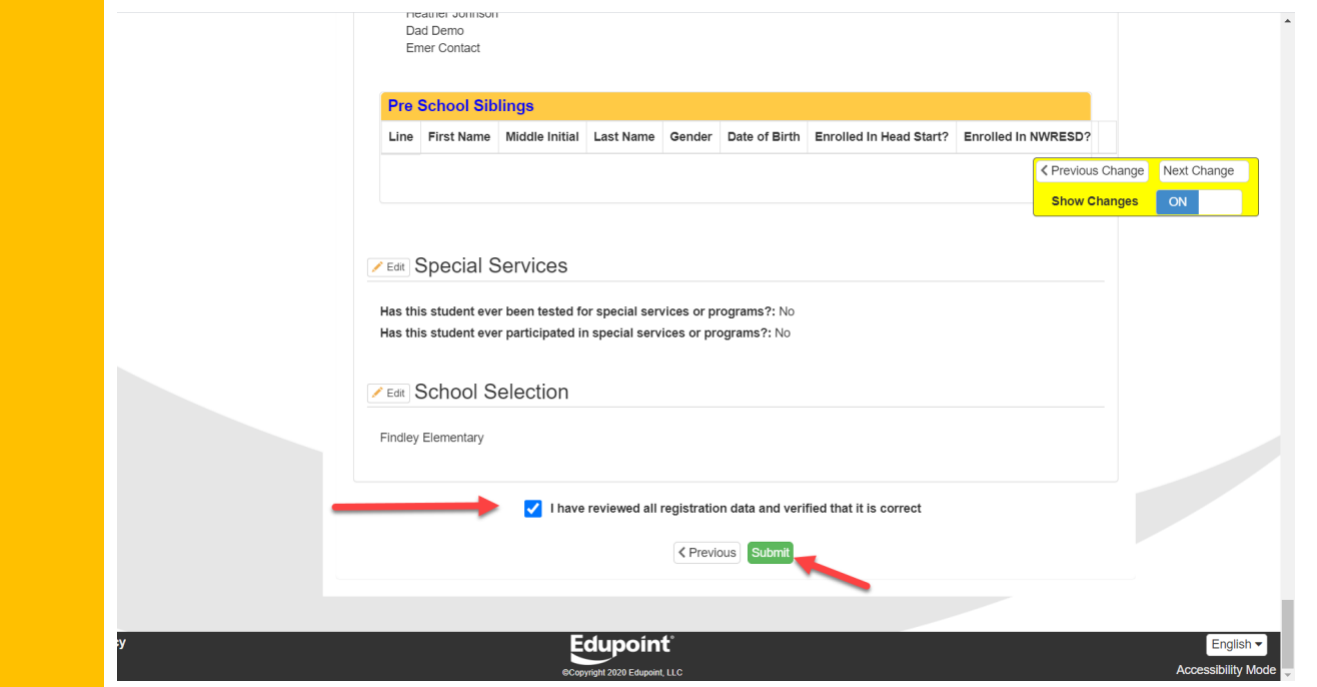

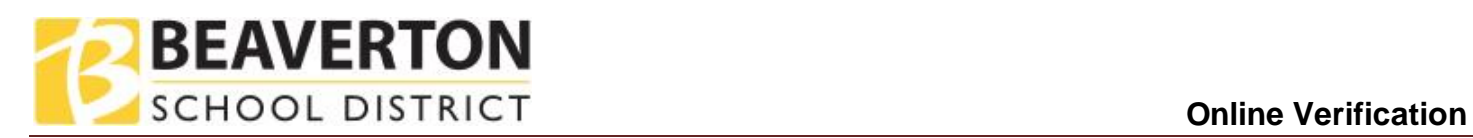

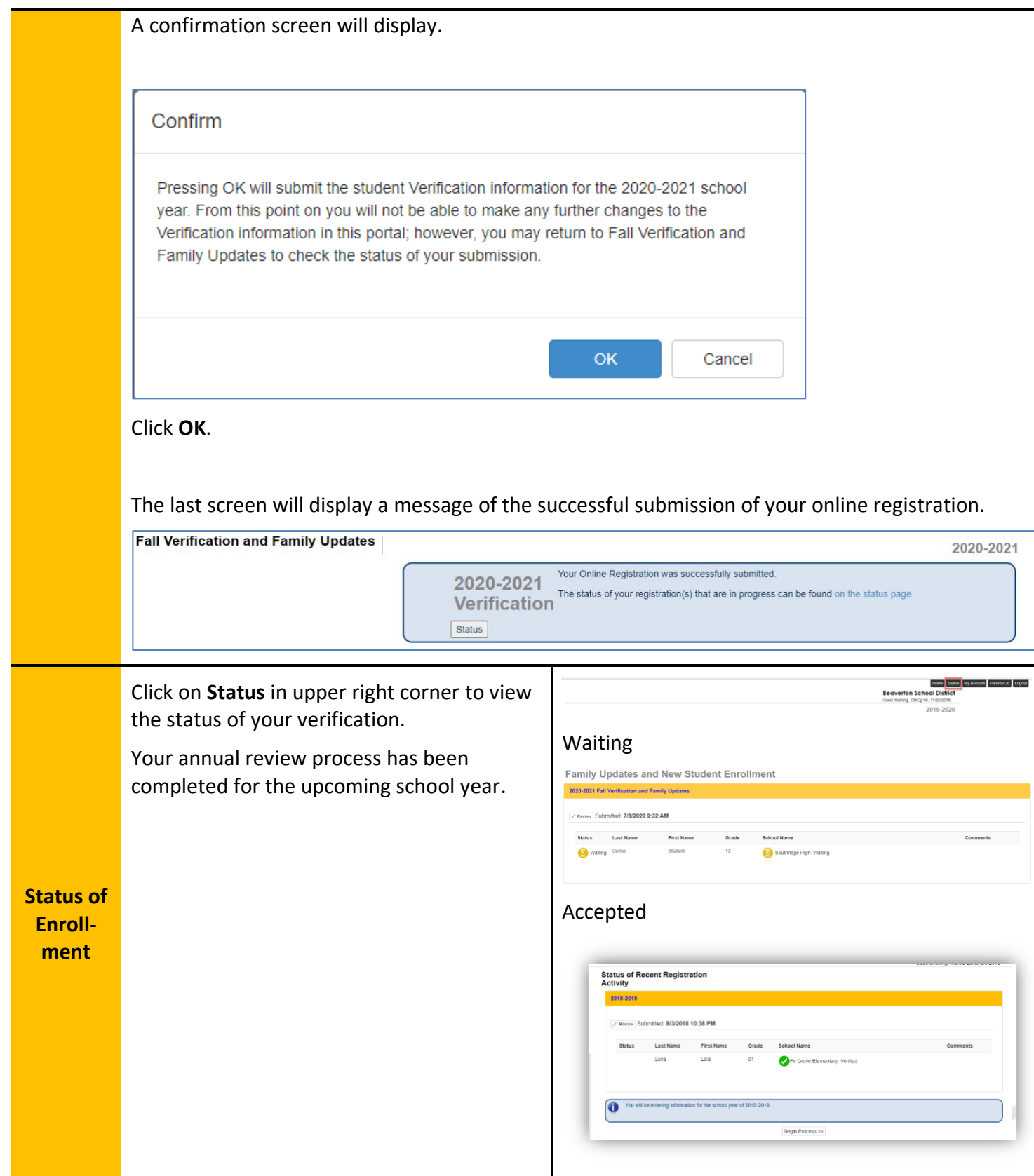

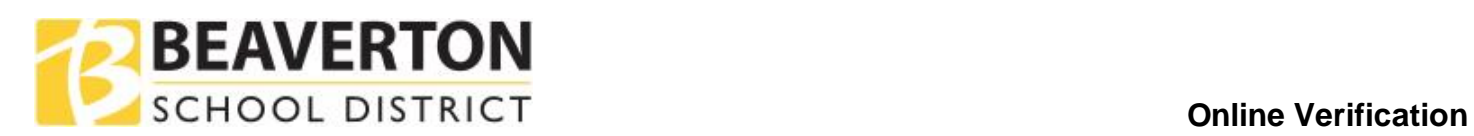

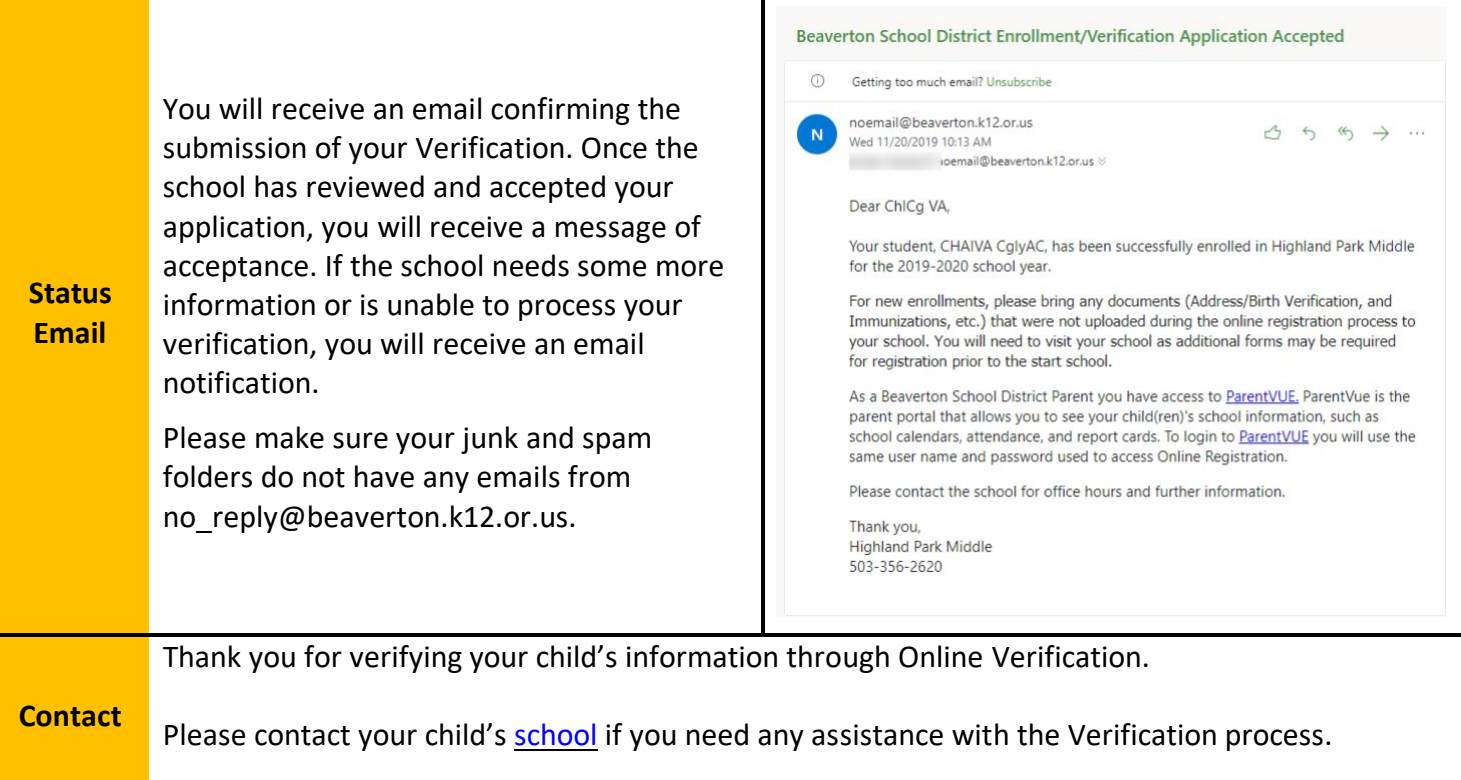